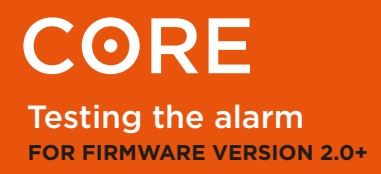

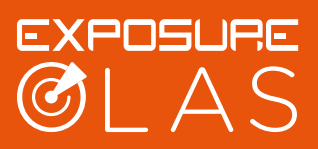

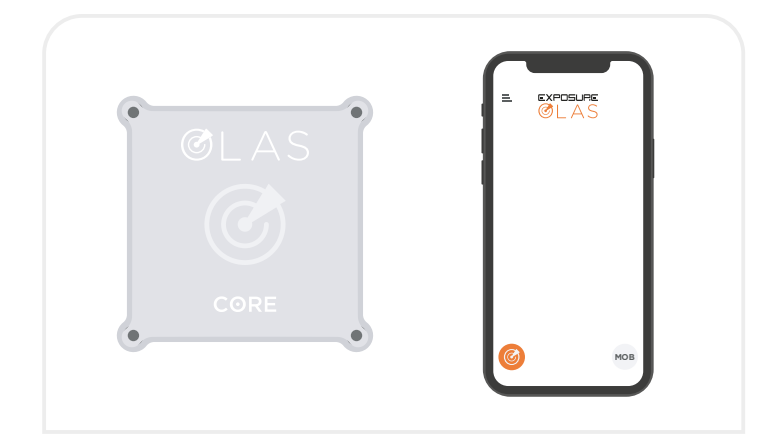

**1.** Connect the OLAS app to the Core. For more information on how to do this please refer to the Core Setup Instructions.

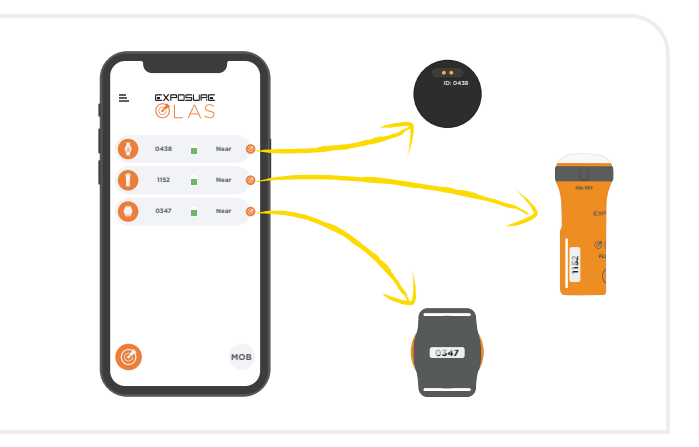

**2.** Ensure all OLAS transmitters are seen on the OLAS app homescreen.

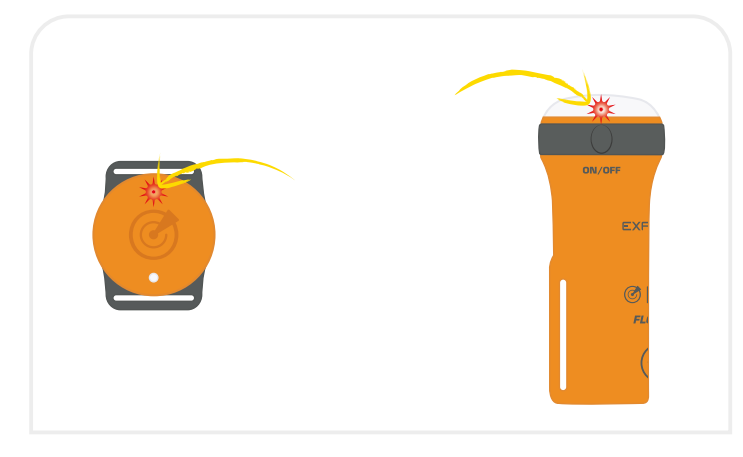

**3.** Switch off the OLAS transmitters.

**OLAS tag:** press the button for 4 seconds, until a red flash is seen. **OLAS Float-On:** press the button for 4 seconds until the bi-colour turns red.

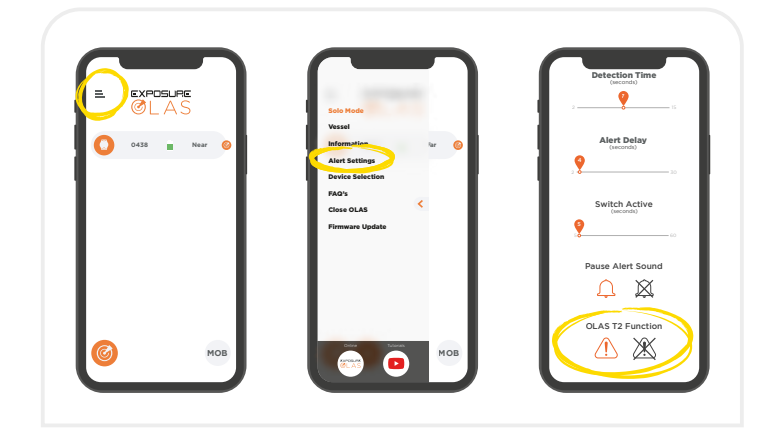

**4.** If using an OLAS T2 go to 'Alert Settings' in the menu and select the alert function for the OLAS T2. Now when you switch off your OLAS T2 tag it will activate the alarm immediately.

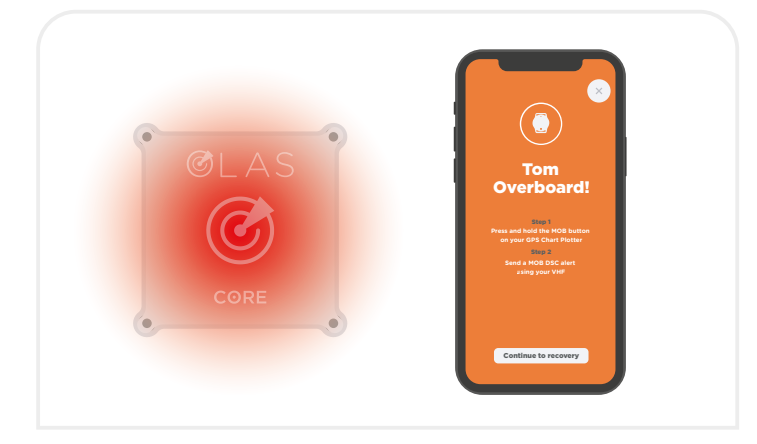

**4.** If testing with an OLAS Tag or OLAS Float-ON the alarm will occur after your set 'Alert Time' which has a default of 3 seconds. If testing with an OLAS T2 tag the alarm will occur immediately after it is switched off.

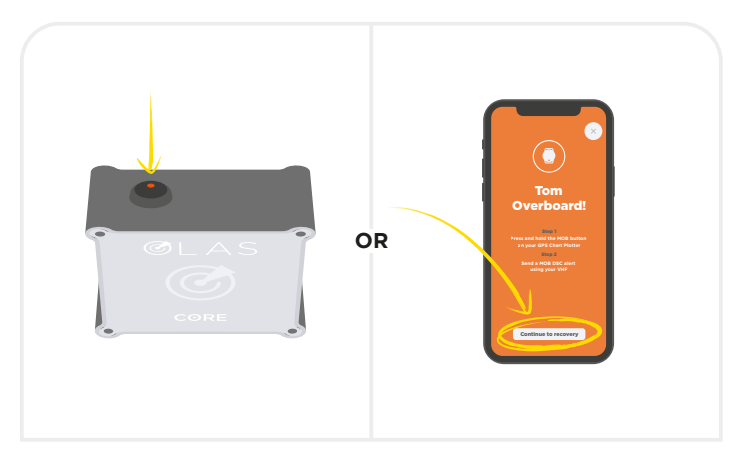

**5.** Press the control switch on the Core once. This puts the system into pause.

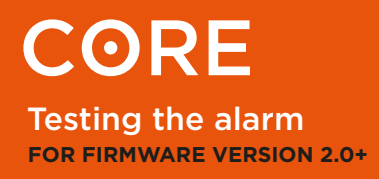

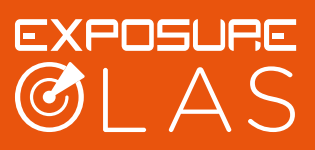

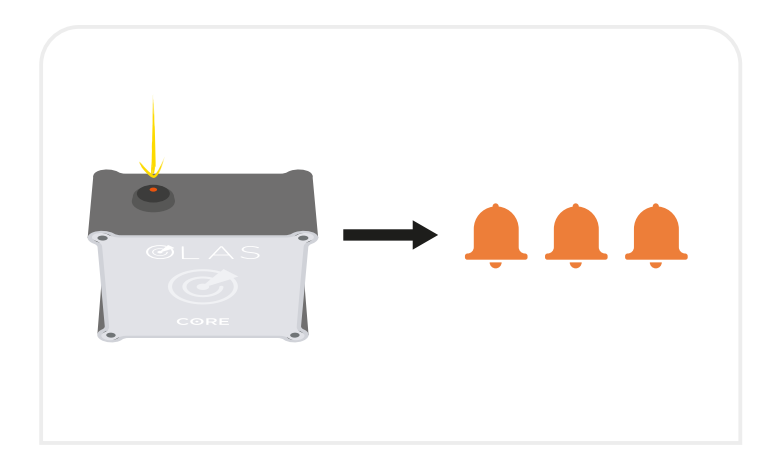

**6.** Press the control switch again once. 3 beeps will sound to indicate that the transmitter is still missing, and the system is still in pause state.

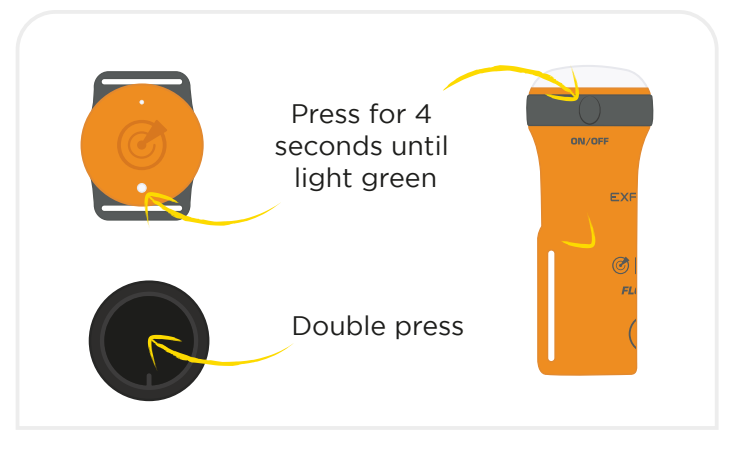

**7.** Switch the OLAS transmitter back ON.

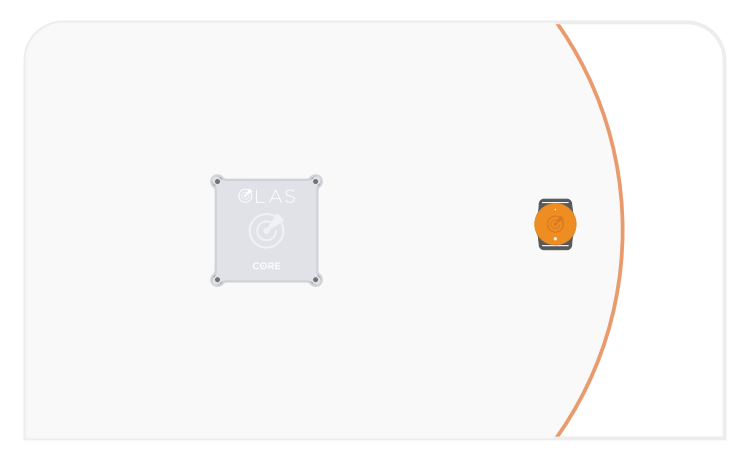

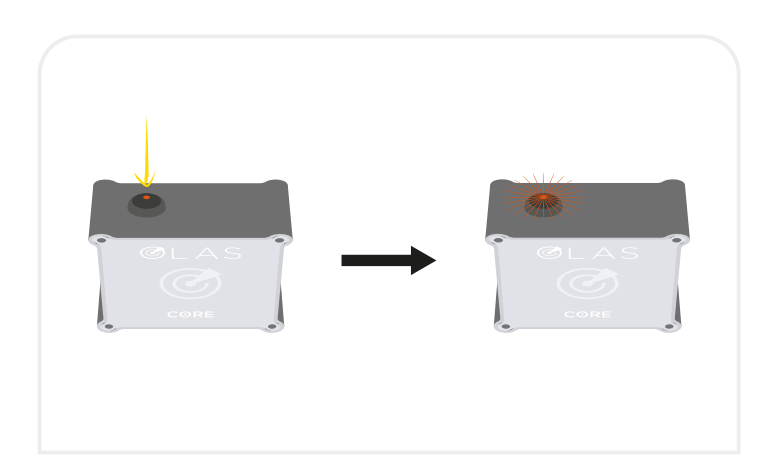

**8.** Place the transmitter next to the Core. **9.** Press the control switch once. The Core will beep, the number of beeps represent the number of tags it is now tracking. Tracking resumes. Solid red on the control switch indicates it is tracking correctly.